# *User's Guide TUSB2E11 Evaluation Module User's Guide*

# **VO TEXAS INSTRUMENTS**

### **ABSTRACT**

This is the user's guide for the evaluation module (EVM) of the TUSB2E11 single channel eUSB2 to USB 2.0 repeater. The purpose of the user's guide is to facilitate easy set up for validation and development of the TUSB2E11 device. An overview of the TUSB2E11EVM is provided in this user's guide, which includes highlighting its key features, operating conditions, and how to adjust the EVM for use in various systems.

# **Table of Contents**

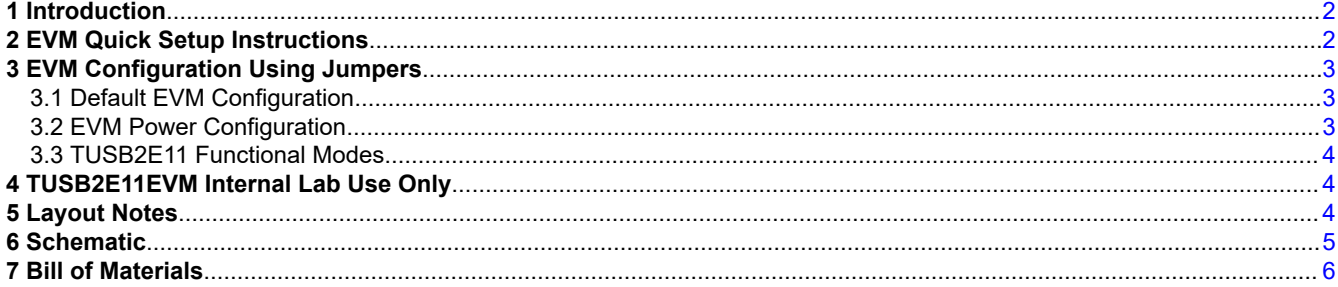

# **List of Figures**

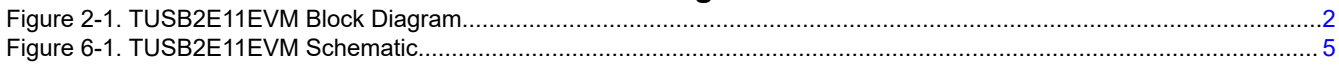

# **List of Tables**

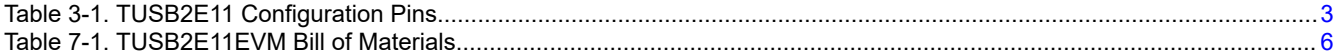

#### **Trademarks**

All trademarks are the property of their respective owners.

# <span id="page-1-0"></span>**1 Introduction**

The TUSB2E11EVM is designed for the TUSB2E11 device, which is an USB 2.0 compliant eUSB2 to USB 2.0 repeater supporting both device and host modes, as well as dual role applications. The TUSB2E11 repeater supports USB 2.0 low speed (LS) and full speed (FS) signals and high speed (HS) signals.

# **2 EVM Quick Setup Instructions**

To start using the TUSB2E11EVM, the EVM requires power, a USB connection, and an eUSB2 connection:

- The TUSB2E211EVM incorporates a Micro-AB USB 2.0 port that can be used to connect the USB signals of the repeater to a standard USB host, hub, or devices. 5M cable lengths are supported.
- For eUSB2, the EVM has a pair of SMP connectors for connecting eUSB2 signals to eUSB2 SoCs or test equipment.
- Depending on the switch settings, the EVM can be powered from an external 5 V wall supply, bench power supplies, or even through the USB connector.
- The TUSB2E11EVM also incorporates an external reset push button in addition to a regular power reset circuit.

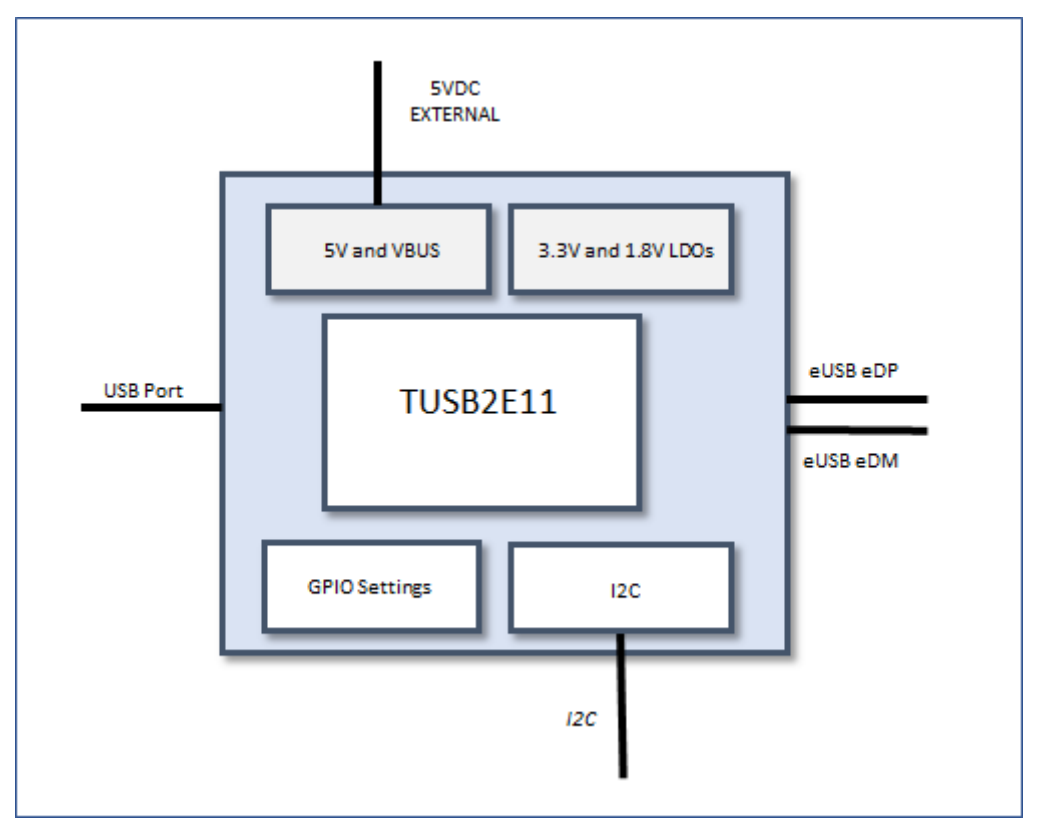

**Figure 2-1. TUSB2E11EVM Block Diagram**

Texas

**NSTRUMENTS** 

<span id="page-2-0"></span>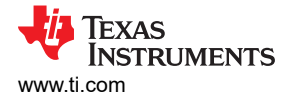

# **3 EVM Configuration Using Jumpers**

Table 3-1 lists the headers provided for configuration of the TUSB2E11 by default.

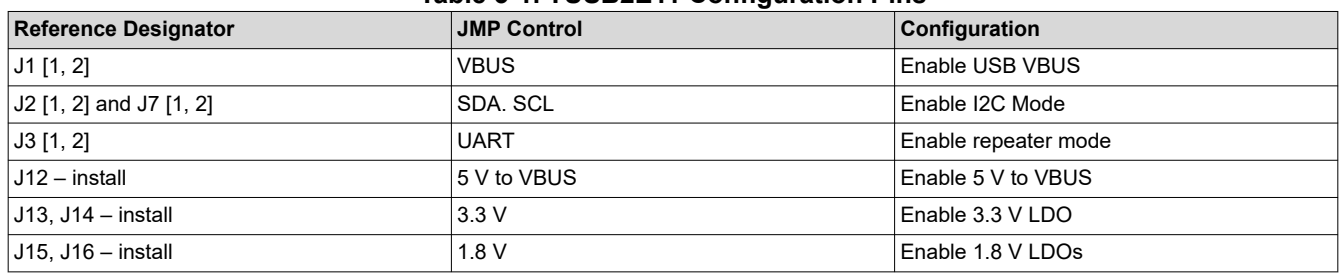

#### **Table 3-1. TUSB2E11 Configuration Pins**

### **3.1 Default EVM Configuration**

When the TUSB2E11EVM is shipped, it is configured to be either wall powered from a 5 V source connected to J11 or bus powered through the USB connector, J9. The 5 V wall power supply from CUI, Digikey# 102-3584-N, or similar can be used. Please note that if a 5 V supply is connected to J11, VBUS will be supplied on the J9 USB connector unless the jumper on J1[1, 2] is removed.

I2C mode is enabled by default on the EVM. The pullups on SDA and SCL are installed through the jumpers on J2 [1,2] and J7 [1,2]. A 1.8 V I2C master can be connected to the SDA, SCL, and GND connections at J6 and access the TUSB2E11 at address 3Eh. Also, the TUSB2E11EVM is set to repeater mode by J3 [1, 2].

All power jumpers are installed by default (J13, J14, J15, and J16). These can be removed to externally supply power or take current measurements.

#### **3.2 EVM Power Configuration**

#### **3.2.1 Power Options**

As noted earlier, the TUSB2E11EVM can configured to be either wall powered from a 5 V source connected to J11 or bus powered through the USB connector, J9. The 5 V wall power supply from CUI, Digikey# 102-3584-N, or similar can be used.

#### **3.2.2 Host Mode**

When the TUSB2E11EVM is connected to an eUSB2 SoC that is in host mode, it should supply 5 V VBUS on its USB connector. A 5 V source should be connected to J11 or through a bench supply to J12. The J1 jumper should be installed on pins 1 and 2 to route the 5 V VBUS to the USB connector.

#### **3.2.3 Device Mode – Self Powered**

When the TUSB2E11EVM is connected to an eUSB2 SoC that is in device mode, it should not supply 5 V VBUS on its USB connector. The TUSB2E11EVM can be powered from the USB connector or it can be self powered. If it is self powered, the jumper on J12 should be removed. A 5 V source should be connected to J11 or through a bench supply to pin 2 of J12. The J1 jumper should be removed from pins 1 and 2.

#### **3.2.4 Device Mode – Bus Powered**

When the TUSB2E11EVM is connected to an eUSB2 SoC that is in device mode, it should not supply 5 V VBUS on its USB connector. The TUSB2E11EVM can be powered from the USB connector or it can be self powered. If it is bus powered, the jumper on J12 should be installed and the J1 jumper should be installed on pins 1 and 2 to route the 5 V from the USB connector to the EVM.

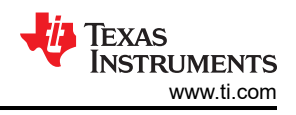

# <span id="page-3-0"></span>**3.3 TUSB2E11 Functional Modes**

#### **3.3.1 I2C Mode**

When SDA and SCL are pulled high at reset, the TUSB2E11 is in I2C Mode, where the TUSB2E11 typically acts as an eUSB2 to USB repeater. The repeater can be further configured using the 1.8 V I2C interface accessible at J6. I2C configuration, however, is not required for the repeater to operate. Please note that GPIO0 must be pulled high for normal I2C repeater mode operation.

### **3.3.2 GPIO Mode**

The TUSB2E11 repeater can also be configured by strap settings instead of I2C. When SCL is low at reset, the TUSB2E11 will use the strap settings on the GPIOs to determine the repeater configuration. Please see the TUSB2E11 data sheet for more information.

#### **3.3.3 UART Mode**

In UART mode, the TUSB2E11 acts a UART to UART repeater to support in-system debug. UART mode can be entered by pulling the GPIO0 low when the TUSB2E11 is in I2C mode or by setting SCL high and SDA low at reset, and setting the GPIO0 low. If SCL is high and SDA is low at reset, and GPIO0 is pulled high, then the TUSB2E11 will be in a non-functional state.

# **4 TUSB2E11EVM Internal Lab Use Only**

There are several features of the TUSB2E11EVM that are reserved for internal lab use only.

1. Under normal use conditions, the resistor on R18 should not be installed. In addition, adding the resistors and capacitor, R12, R14, and C3 is not recommended for end users.

- 2. 1.2 V IO operation is not enabled on the default TUSB2E11EVM.
- 3. The VBUS control functions implemented by U5 and U6 are not currently supported.

# **5 Layout Notes**

The TUSB2E11EVM was laid out with the following considerations:

- USB signals impedance controlled 90  $\Omega$  differential  $± 5\%$
- eUSB signals impedance controlled 45  $\Omega$  signal ended  $± 5\%$
- USB 2.0 and eUSB signal pairs routed with matched trace lengths and minimal vias.
- All other signals to be impedance controlled 45  $\Omega$  ± 10% or 50  $\Omega$  ± 10%

General information about the PCB is provided below:

- Finished board thickness:  $.062 \pm 10\%$  necessary for socket
- Copper weight: 1 oz start internal, 1/2 oz start external
- Laminate material: FR4 Polyclad 370 or equivalent

A four layer stack-up was used for the TUSB2E11EVM.

Drill notes on board stack up to account for the small BGA breakout:

- 1. L1 L2 (laser drill) used for small pitch BGA break out
- 2. L2 L3 (mechanical drill) completes the small pitch BGA breakout
- 3. L3 L4 (laser drill) for VPP

<span id="page-4-0"></span>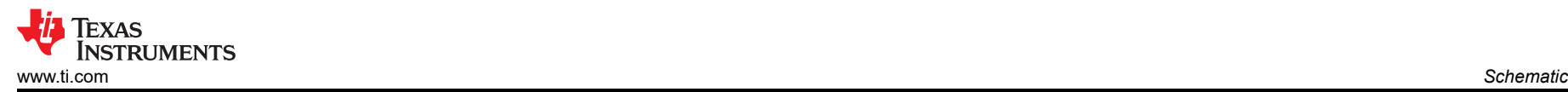

# **6 Schematic**

Main page schematic of the TUSB2E11EVM

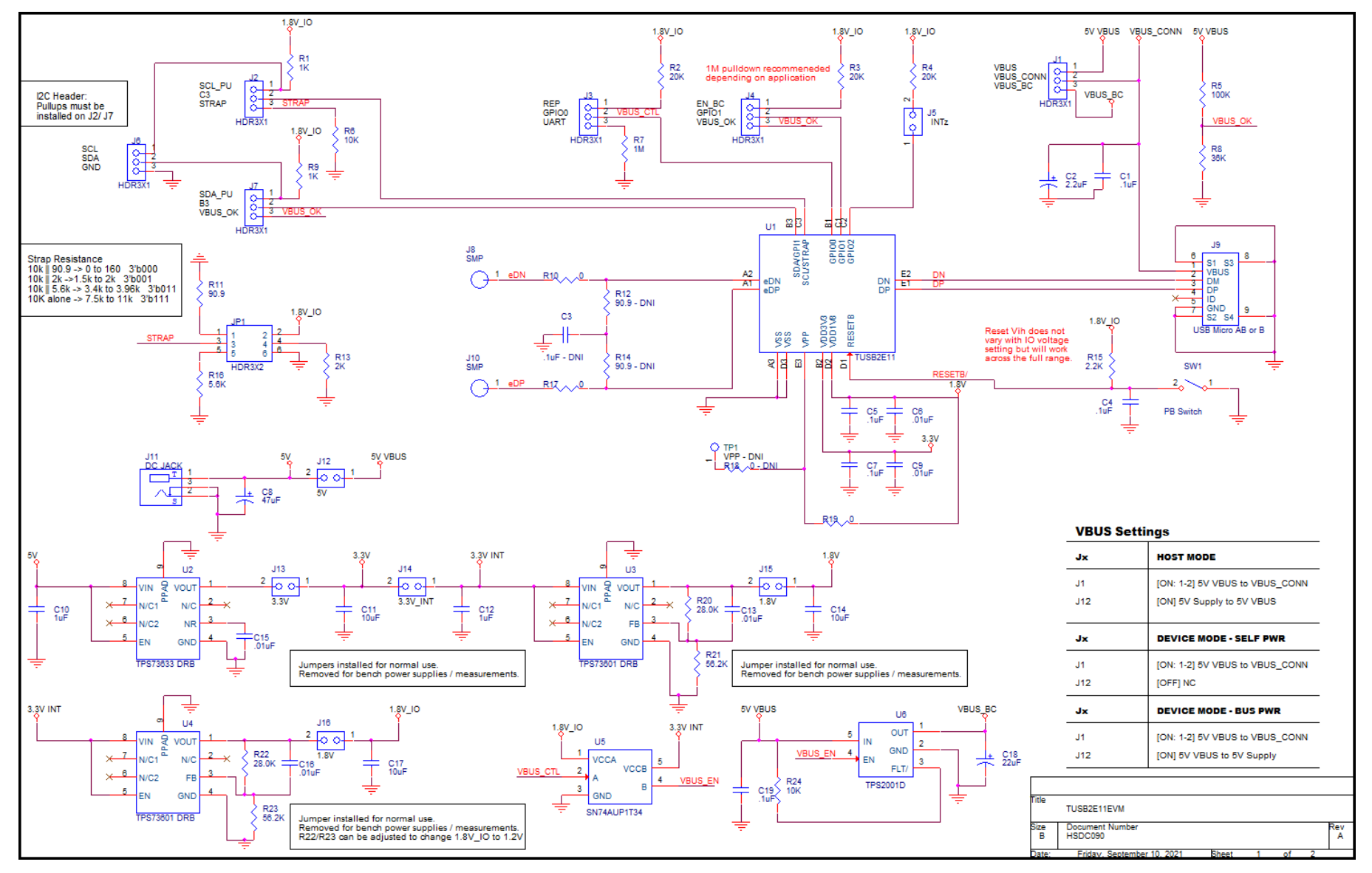

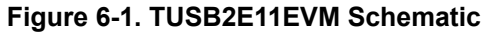

# <span id="page-5-0"></span>**7 Bill of Materials**

Table 7-1 lists the devices installed on the TUSB2E11EVM. The devices that are in the schematic, but are not installed on the EVM, are still listed in the bill of materials (BOM) and are marked with *DNI* under the Part column.

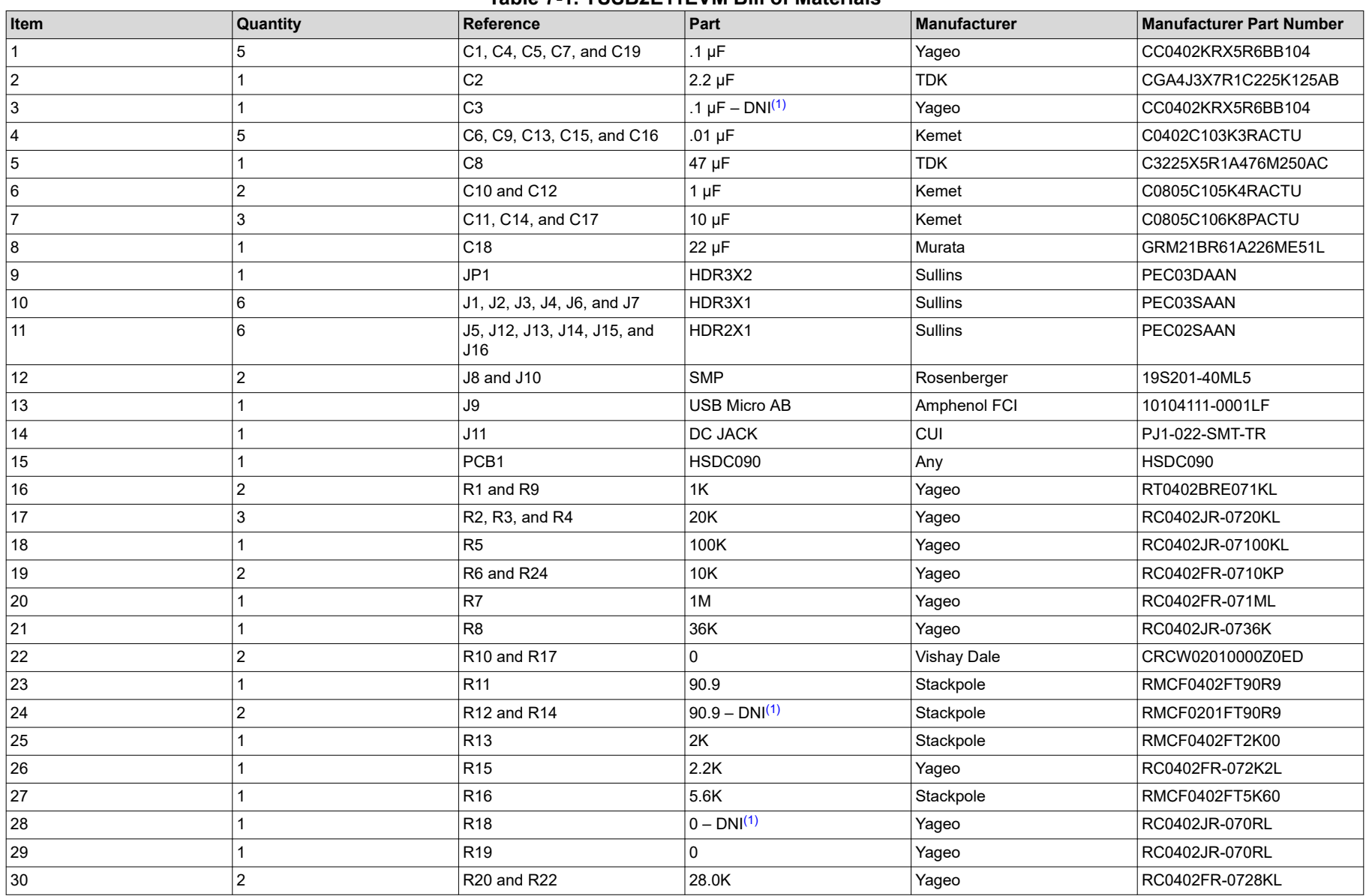

**Table 7-1. TUSB2E11EVM Bill of Materials**

<span id="page-6-0"></span>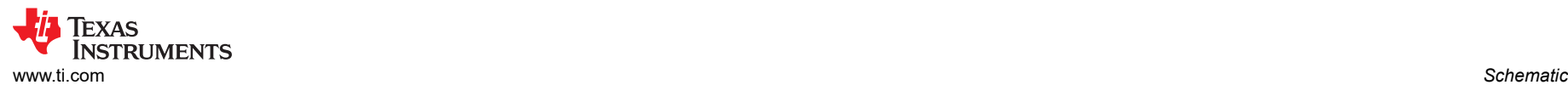

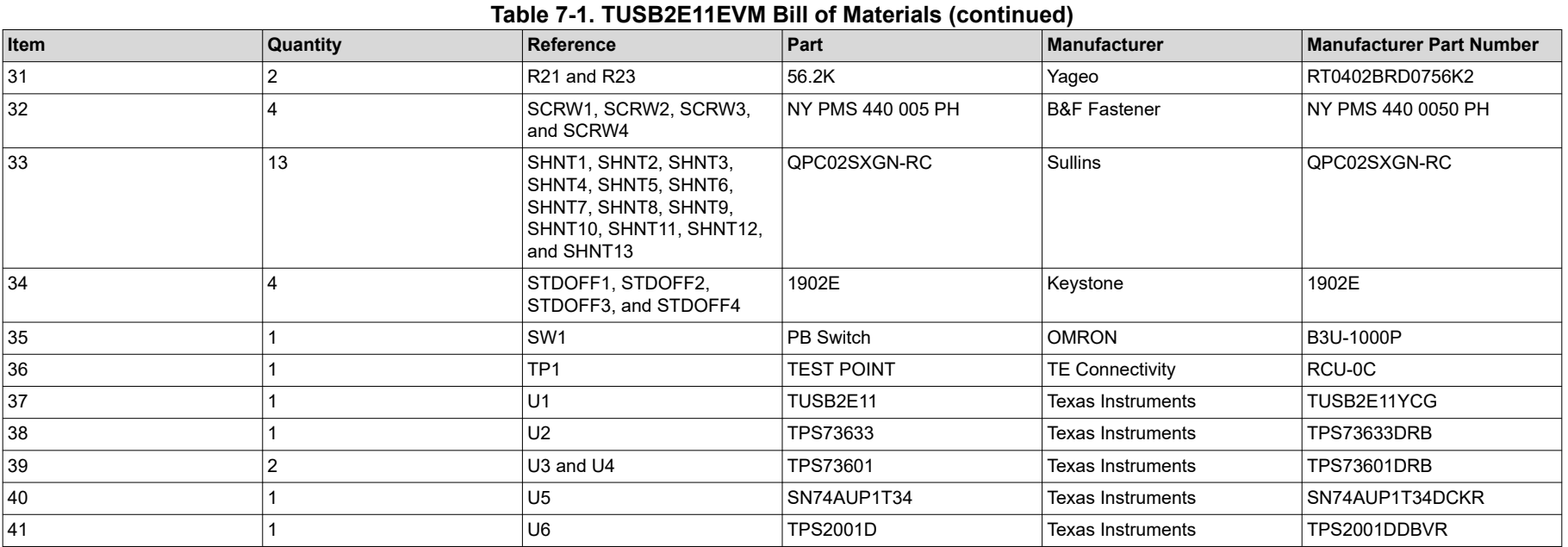

(1) This device is in the schematic, but is not installed on the EVM

### **IMPORTANT NOTICE AND DISCLAIMER**

TI PROVIDES TECHNICAL AND RELIABILITY DATA (INCLUDING DATA SHEETS), DESIGN RESOURCES (INCLUDING REFERENCE DESIGNS), APPLICATION OR OTHER DESIGN ADVICE, WEB TOOLS, SAFETY INFORMATION, AND OTHER RESOURCES "AS IS" AND WITH ALL FAULTS, AND DISCLAIMS ALL WARRANTIES, EXPRESS AND IMPLIED, INCLUDING WITHOUT LIMITATION ANY IMPLIED WARRANTIES OF MERCHANTABILITY, FITNESS FOR A PARTICULAR PURPOSE OR NON-INFRINGEMENT OF THIRD PARTY INTELLECTUAL PROPERTY RIGHTS.

These resources are intended for skilled developers designing with TI products. You are solely responsible for (1) selecting the appropriate TI products for your application, (2) designing, validating and testing your application, and (3) ensuring your application meets applicable standards, and any other safety, security, regulatory or other requirements.

These resources are subject to change without notice. TI grants you permission to use these resources only for development of an application that uses the TI products described in the resource. Other reproduction and display of these resources is prohibited. No license is granted to any other TI intellectual property right or to any third party intellectual property right. TI disclaims responsibility for, and you will fully indemnify TI and its representatives against, any claims, damages, costs, losses, and liabilities arising out of your use of these resources.

TI's products are provided subject to [TI's Terms of Sale](https://www.ti.com/legal/termsofsale.html) or other applicable terms available either on [ti.com](https://www.ti.com) or provided in conjunction with such TI products. TI's provision of these resources does not expand or otherwise alter TI's applicable warranties or warranty disclaimers for TI products.

TI objects to and rejects any additional or different terms you may have proposed.

Mailing Address: Texas Instruments, Post Office Box 655303, Dallas, Texas 75265 Copyright © 2022, Texas Instruments Incorporated